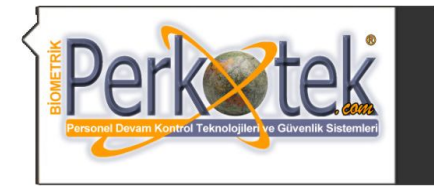

BİOMETRİK PERKOTEK PERSONEL DEVAM KONTROL VE GÜVENLİK TEKNOLOJİLERİ DIŞ.TİC.LTD.ŞTİ. - Adres: Perpa Ticaret Merkezi B Blok Kat: 1-2-3 No: 88 Okmeydani / ISTANBUL<br>: 0 ( 212 ) 320 74 80 Pbx Fax : 0 ( 212 ) 220 69 57 info@perkotek.com www.perkotek.com Tel TÜRKİYE DİSTRİBÜTÖRLÜKLERİ MAGIC PASS AVAX STRIKE? Minimal **SECUDA** MAGIC FACE **RESPECT Guard TOUR** 

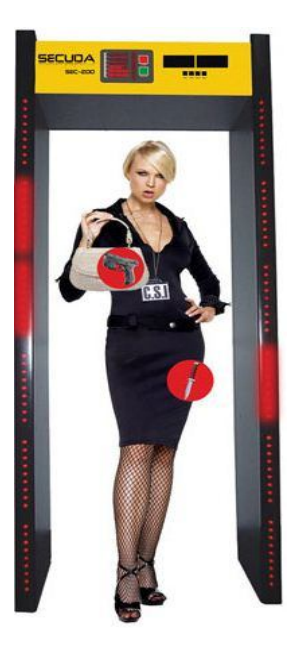

# Secuda SEC 200 Kapı Tipi Metal Üst Arama Dedektörü Kullanım Kılavuzu

Bu kılavuz Secuda SEC 200 Boy dedektörünün kullanım ve ayarlarının yapılmasını içerir.

Daha detaylı bilgiyi http://www.perkotek.com bulabilirsiniz.

PERPA Ticaret Merkezi B Blok 1., 2. ve 3.Kat No: 88 Okmeydanı / İstanbul / TÜRKIYE

- + 90 212 320 74 80 (pbx)
- + 90 212 220 69 57

info@perkotek.com

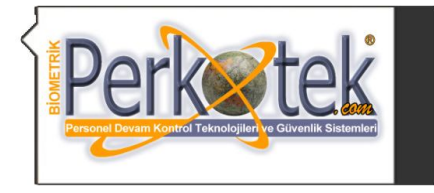

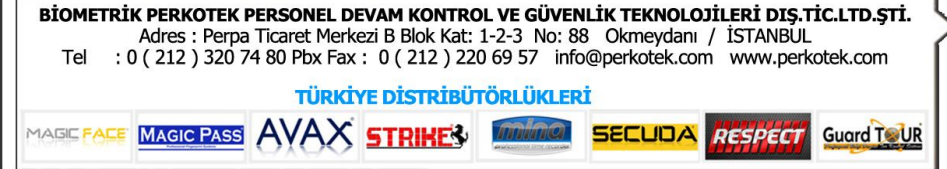

## **GÜVENLİK DÜZEYLERİNİ AYARLAMA**

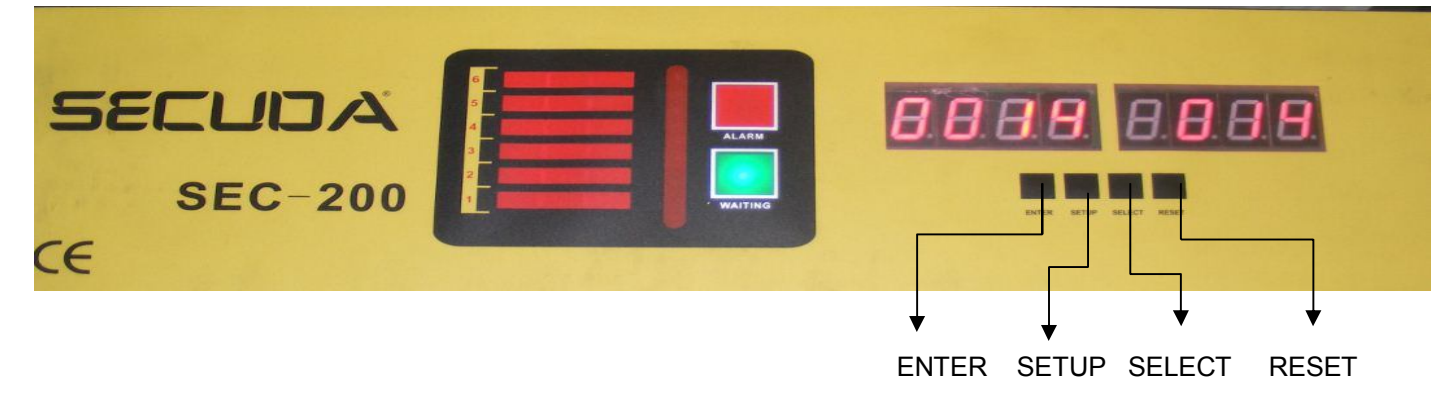

Güvenlik düzeylerine giriş için ilk olarak şifreyi girmek gerekiyor.

**SELECT**'e bastığımızda ekranda standart şifre **1234** yazısını görüyoruz. Şifre **1234** ise direk **ENTER** a basıyoruz. Şifre farklıysa **SETUP** ve **SELECT** tuşlarıyla şifremizi giriyoruz.

Şifre değiştirirken; **SETUP** haneler arasında gezmeyi **SELECT** ise hanelerin değerlerini artırmayı sağlar. İstediğimiz şifreyi ekranda elde ettikten sonra; **ENTER** a basarız.

**ENTER** sonuç >> **0000**

Enter'a tekrar basarız.

**ENTER** sonuç >> **d001** d001 i gördükten sonra **SELECT** ile 6 kontrol düzeyi arasında geçiş yaparız.

**SELECT** sonuç >> **10XX**

**SELECT** sonuç >> **20XX**

**… SELECT** sonuç >> **60XX**

> Burada XX yerine o kontrol düzeyinin hassasiyet değerini görürüz. 00 en düşük 99 en yüksek hassasiyet anlamındadır. Hassasiyeti artırmak için **SETUP** 10 artırır **ENTER** 1 artırır. **SELECT** ise diğer kontrol düzeyine geçişi sağlar **SELECT** e her bastığımızda 10XX 20XX 30XX şeklinde kontrol düzeyleri değişecektir.

1 den 6 ya kontrol düzeylerini değiştirerek, dedektörün ayak hizasından baş hizasına kadar olan bölümlerini ayrı ayrı ayarlayabiliriz.

7. kontrol düzeyi ise tüm bu düzeyleri hassasiyet oranını topluca değiştirmek içindir.

Kontrol düzeylerini 70XX den sonra d001 e getirdiğimizde **ENTER** a daha sonra da **RESET** e basarak ayarları kaydederiz.

#### **1- ŞİFRE DEĞİŞTİRME**

Şifre değiştirmek için ilk olarak aşağıdaki tuşlara sırayla basıyoruz.

### **RESET – SETUP - SELECT**

**SELECT'e** bastığımızda ekranda standart şifre **1234** yazısını görüyoruz.

Şifreyi değiştirebilmek için ilk olarak YANLIŞ bir şifre girmemiz gerekiyor.

**SETUP** ve **SELECT** tuşlarına basarak yanlış bir şifre yazıp **ENTER** tuşuna basarız.

#### **ENTER** sonuç >> **E000**

Enter a bastığımızda **E000** hatasını görürüz.

Bu hatayı gördükten sonra **SELECT** ve **SETUP** tuşlarıyla **8888** değerini gireriz.

ENTER a bastıktan sonra yeni şifreyi yine **SELECT** ve **SETUP** tuşlarıyla gireriz. Son olarak **ENTER** a basıp. Şifre değiştirme işlemini tamamlarız.

**"Sorularınız için Call Center'imizi arayabilirsiniz."**